Probeer het zelf: voice-over met Arnaud of Dena

In enkele stappen legt Eric Perdu uit hoe je de gratis site Text to Speech (TTS) (https://ttsfree.com) zou kunnen gebruiken om commentaar op je film te zetten.

De evolutie van op artificiële intelligentie (AI) gebaseerde toepassingen is bijna niet meer bij te houden. Voor de amateurcineast zit de vooruitgang van de AI voice-overstem de laatste maanden in de lift en verdient dus om voorzichtig te worden bekeken, geëvalueerd en waar nuttig gebruikt.

Naast het groeiend gebruik van Chat GTP als hulpmiddel bij het schrijven van filmcommentaar en het opzoeken van informatie over bepaalde onderwerpen, is de kwaliteit van AI voice-overstemmen over de laatste paar maanden substantieel verbeterd.

Een aantal tests heeft de gratis site Text to Speech (TTS) (https://ttsfree.com) voorlopig als beste aangeduid en wel omdat er twee Vlaamse stemmen beschikbaar zijn. Er is een mannenstem (Arnaud) en een vrouwenstem (Dena).

Jammer genoeg is Vlaanderen qua ontwikkelingsgebied voor AI te klein om een veelvoud aan stemmen te ontwikkelen en dit heeft als direct gevolg dat de beide AI stemmen van TTS al heel snel op zeer veel films te horen zullen zijn.

Hoe ga je tewerk om TTS te gebruiken?

Ga naar de site en selecteer de taal 35 Dutch (Belgium).

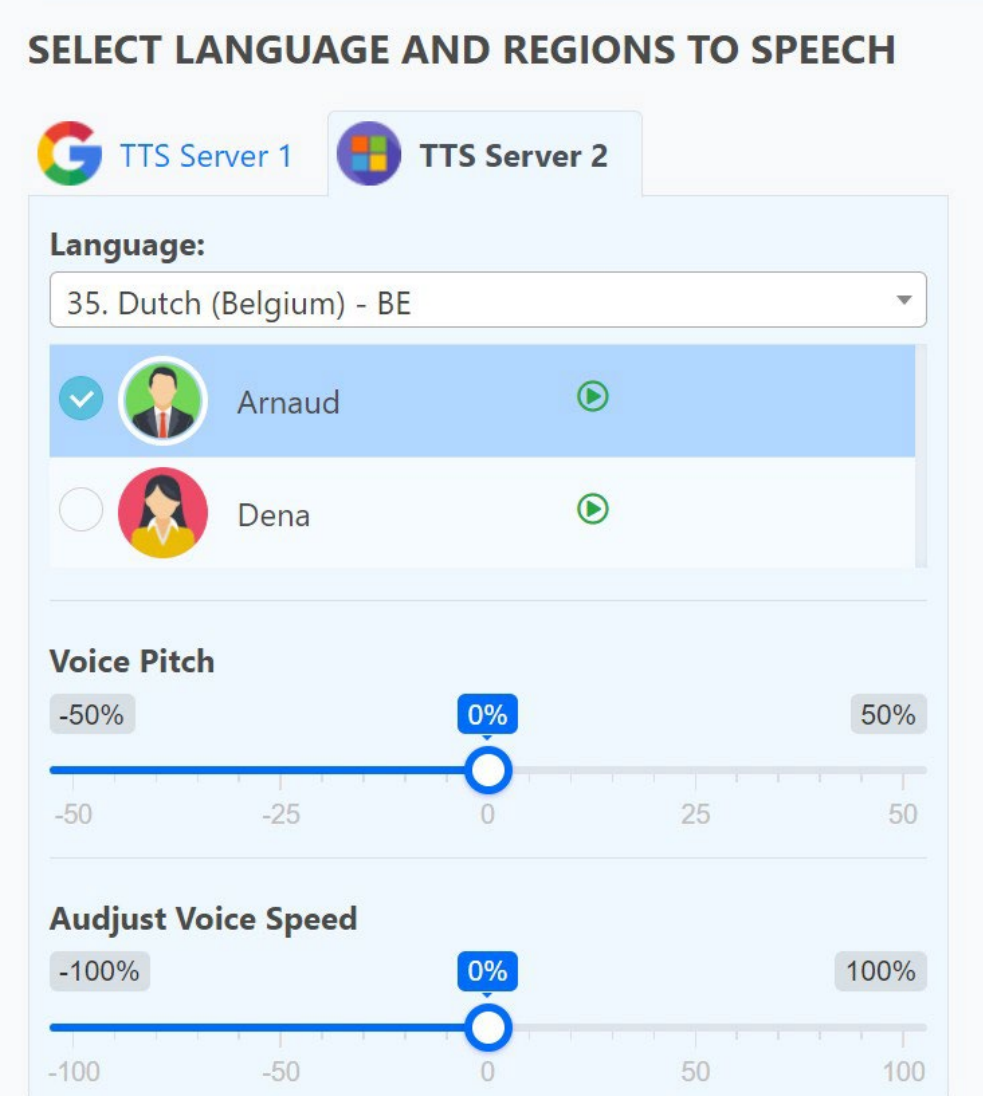

## Voer je tekst in en drukl op "Convert Now".

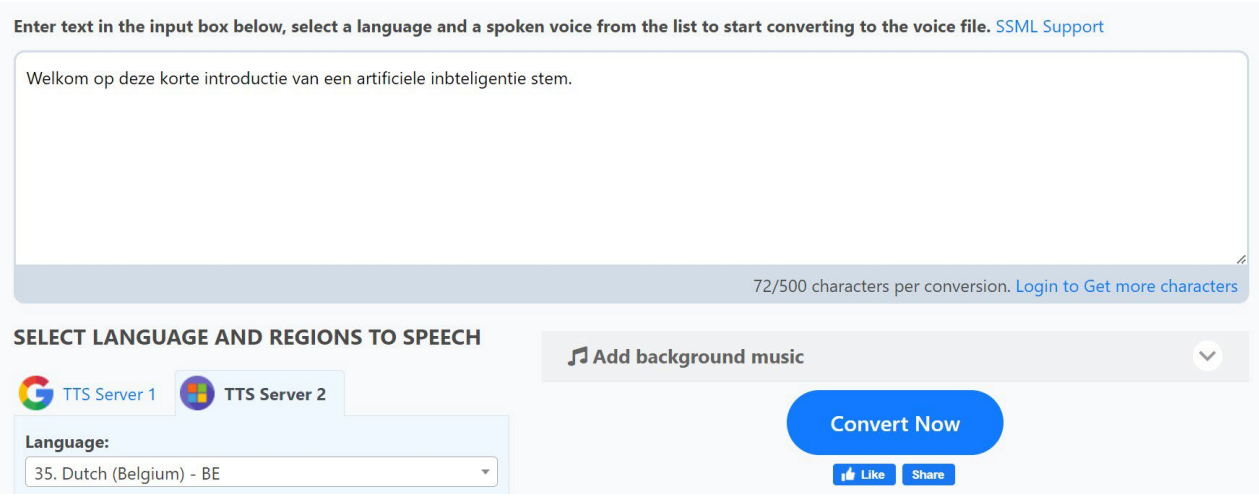

Test even en indien nodig pas aan. Daarna kun je de mp3 downloaden.

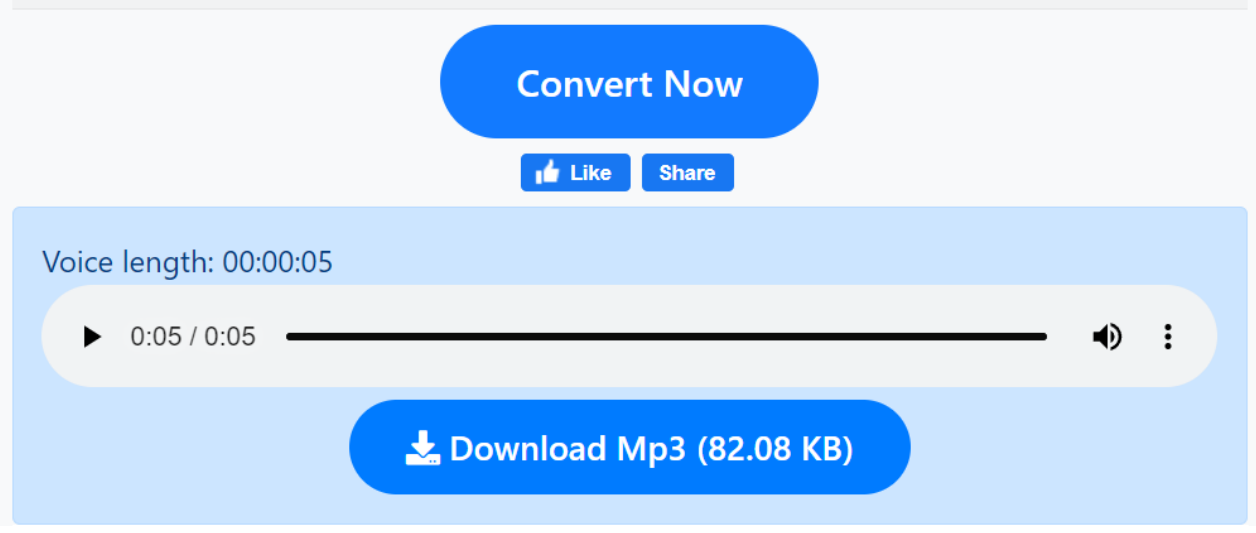